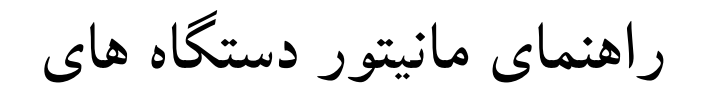

# **U45 – U75 – R75**

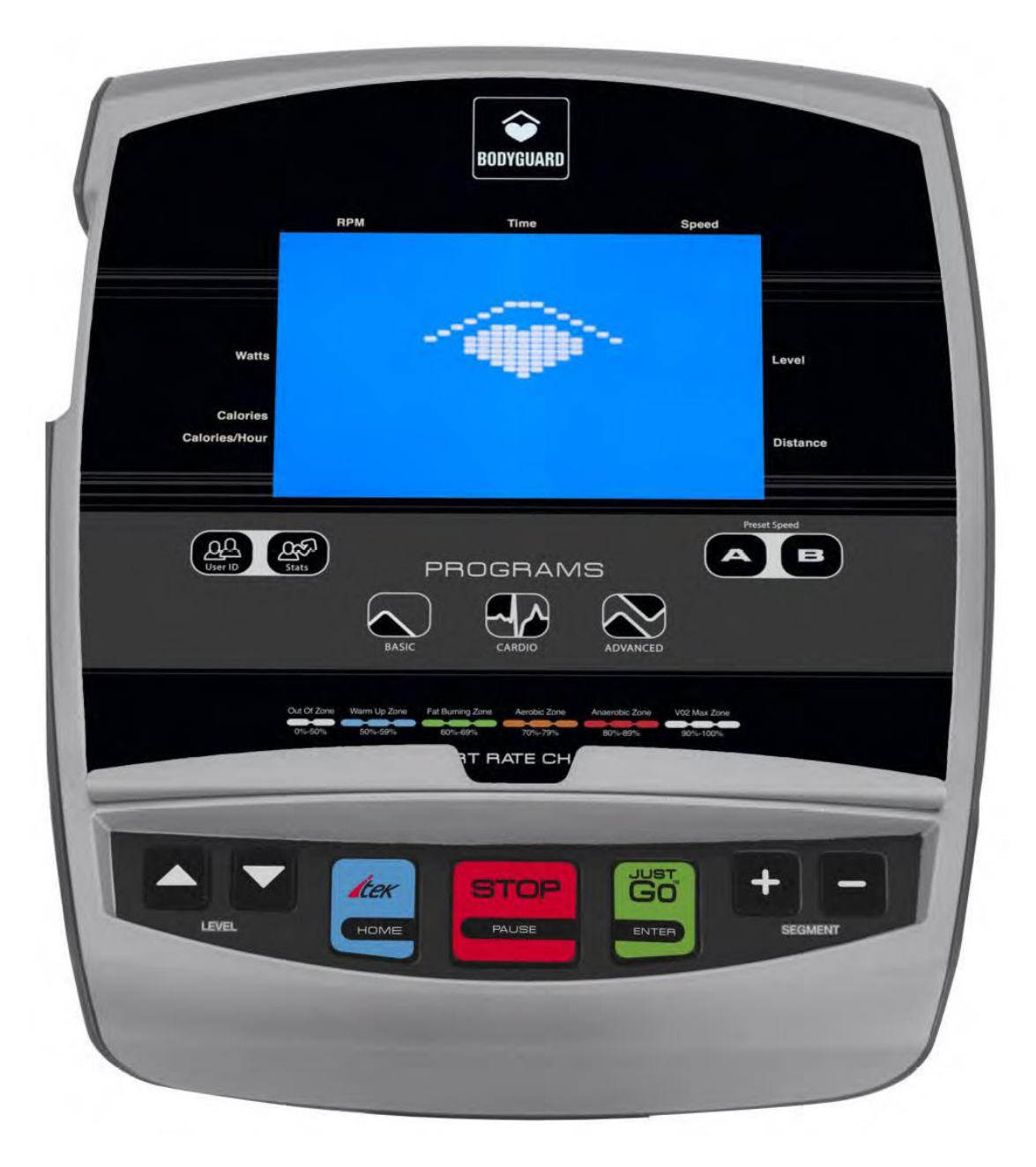

## نمایشگر دستگاه :

این کنسول از یک D.C.L آبی 6.5 اینچی برخوردار است. و پنجره هایی که پارامترهای تمرین در حال انجام را نشان می دهد. و امکان نمایش 16 پارامتر را در پایین صفحه نمایش را دارد .

این کنسول همچنین شامل طیف وسیعی از عملکردهای پیشرفته کاربر را دارا است و داری ایتند نگهدارنده کتاب و دستگاههای الکترونیکی را دارا میباشد .

محور عمودی پروفیل سطح مقاومت را نشان می دهد. ماتریسی از 20 بخش افقی و 13 سطوح عمودی در مرکز صفحه نمایش داده می شود. به صورت افقی ، هر بخش (بلوک) نشان دهنده یک بیستم طول تمرین است. هر برنامه تمرینی با یک بلوک چشمک زن در سمت چپ صفحه آغاز می شود و پایان می یابد

وقتی به سمت راست صفحه رسیده است. با افزایش سطح مقاومت ، پروفیل نمایشگر به سمت باالی صفحه حرکت می کند. در پایین صفحه نمایشگر ، یک مرکز پیام عددی عددی است که پارامترهای مختلف ورزشی را نشان می دهد .

توجه: کنسول پس از مدت زمان مشخصیکه از پیش تعیین شده وارد حالت SLEEP می شود )برای اهداف صرفه جویی در مصرف برق) و برای کار مجدد ، شروع به رکاب زدن کنید تا کنسول روشن شود.

# **مرکز پیام های دستگاه :**

در پایین صفحه نمایشگر قرار دارد ، مرکز پیام عددی 16 حرفی اطالعات منو را نشان می دهد ، و پارامترهای در حین تمرین و بعد از تمرین و همچنین اطالعات مربوط به نگهداری و خطا دستگاه را نمایش میدهد .

**افزایش / کاهش سطح فشار :** 

با فشار دادن این کلیدها می توانید برنامه ها و پارامترها را قبل از هر تمرین انتخاب کنید و همچنین به شما امکان را می دهد سطح دشواری یک برنامه را در طول تمرین اصالح کنید.

## **افزایش / کاهش بخش :**

با فشار دادن این کلیدها می توانید برنامه ها و پارامترها را قبل از هر تمرین انتخاب کنید و همچنین به شما امکان می دهد مقاومت یک بخش خاص را در طول تمرین اصالح کنید. این کلیدها نیز برای پیمایش در منوهای SETTINGS و DIAGNOSTICS استفاده می شود.

### **کلید iTEK**

این کلید بسته به مرحله عملیاتی تجهیزات عملکردهای مختلفی دارد.

**هنگام حضور در صفحه اصلی؛**

برای دسترسی به منوی تنظیمات ، یک بار کلید iTEK را فشار دهید )به بخش 5.1 مراجعه کنید(.

کلید iTEK را برای 3 ثانیه فشار دهید و نگه دارید تا به منوی DIAGNOSTICS دسترسی پیدا کنید )بخش  $(1, 9, 1)$ 

**وقتی در یک فهرست عمومی قرار دارید ؛**

فشار دادن کلید iTEK به عنوان یک کلید خانه عمل می کند و کلیه داده ها را لغو می کند و به صفحه اصلی باز می گردد.

در طول تمرین برای پیمایش در میان آمار مختلف عملکرد تجهیزات ، کلید iTEK را فشار دهید.

کل مسافت پیموده شده ( :XXX.X)مانند یک کیلومترشمار در اتومبیل ، مسافت کلی (مایل در کیلومتر) را نشان می دهد

زمان کل استفاده شده (XX ماه ، XX روز ، XX ساعت ، XX دقیقه ، XX ثانیه): نمایش ها

کل زمان استفاده از واحد قبل از تمرین فعلی. این برای محاسبه میانگین استفاده می شود

:(FT \* LB X.X (TORQUE مقدار نیروی چرخشی که روی پدال وارد می شود را نشان می دهد.

### **JUSTGO (ENTER) کلید**

این کلید بسته به مرحله عملیاتی تجهیزات عملکردهای مختلفی دارد.

**هنگام حضور در صفحه اصلی؛** برای شروع تمرین JustGo بدون وارد کردن هیچ پارامتری استفاده نمایید، کلید سبز JUSTGO را فشار دهید. **وقتی شمارش معکوس تمرین 3 ، 2 ، 1 در حال اجرا است:** برای رد شدن از شمارش معکوس و شروع برنامه ، کلید JUSTGO را فشار دهید. **هنگام استفاده از سیستم های منو ؛** برای انتخاب یک منو و ذخیره داده ها ، کلید ENTER را فشار دهید. **صفحه کلید اصلی**

صفحه کلید اصلی گروهی از پرکاربردترین کلیدهای عملیاتی است. کلیدهای صفحه اصلی اصلی هستند این کلید از سیلیکون ساخته شده است، زیرا ماده با دوام تری است و می تواند در برابر استفاده زیاد مقاومت داشته باشد .

## **کلیدهای سرعت - B & A**

این کلیدها به شما امکان می دهد تا به سرعت میزان مقاومت یا سطح تالش را در طی یک بخش تغییر دهید. این مورد مخصوصاً برای کاربرانی جالب است که می خواهند سرعت بین دو مرحله را تغییر دهند )مانند تمرین دربرنامه دستی) و مزاحمت برای فشار دادن یا فشار مکرر را از بین می برد و از این کلیدها میتوانید برای تنظیم فشار در برنامه شخصی استفاده کنید بدین صورت که در این برنامه مقدار را تعیین و کلید را بمدت یک ثانیه نگهداشته تا صدای بوق شنیده شود

### **کلیدهای برنامه**

این 3 کلید که در قسمت میانی نمایشگر قرار دارد ، به شما امکان می دهد تا به سرعت به برنامه های دلخواه خود دسترسی پیدا کنید. از چپ به راست کلید **اول** شما را به سمت یک سری از برنامه های پایه هدایت می کند. کلید **دوم** شما را به سمت برنامه های قلبی هدایت می کند )برنامه هایی که به بند ضربان قلب ضربان قلب نیاز دارند) و کلید <mark>سوم</mark> در سمت راست شما را به سمت Advanced هدایت می کند

برنامه هایی که شامل برنامه های حافظه و سفارشی هستند. هر کلید شامل یک دسته برنامه است

با فشردن ، اولین برنامه را در لیست آن دسته از برنامه ها مشاهده خواهید کرد و از لیست شما پیمایش می کنید ممکن است مجدداً کلید همان دسته را فشار داده یا با ذکلیدهای افزایش یا کاهش سطح فشار پدال آن را تغییر دهید

کلیدها برای کسب اطالعات بیشتر در مورد برنامه های تحت ، به شبکه دسته برنامه در بخش 4.1 مراجعه کنید

## **RACK & DEVICE HOLDER :نمایشگر** ا**ستند**

برای نگهداری ایمن بیشتر مجالت ، کتابها و وسایل کوچک مانند تلفن همراه ،پ خش کننده ها و تبلت ها طراحی شده است

## **کلید آماری KEY STATS**

هر شناسه کاربر آمار تجمعی را در پرونده داده های شخصی خود ذخیره می کند. کلید STATS اجازه می دهد تا شناسه کاربر فعلی برای مشاهده کل آمار تجمعی آنها از صفحه اصلی نمایشگر قابل مشاهده باشد . اگر کاربر شناسه کاربری نداشته باشد این کلید غیرفعال خواهد بود.

### **کلید )توقف( PAUSE /STOP**

این کلید بسته به مرحله عملیاتی تجهیزات عملکردهای مختلفی دارد.

**هنگام استفاده از سیستم های منو ؛** برای بازگشت به سیستم منو یا لغو عملکرد ، کلید STOP را فشار دهید. **در طول تمرین** کلید قرمز STOP را فشار دهید تا برنامه در حالت مکث قرار گیرد. در طول دوباره کلید STOP را فشار دهید حالت PAUSE برای پایان دادن به برنامه فعلی و پرفتن آمار نهایی برای کل تمرین استفاده میگردد .

## **پورت USB**

از درگاه USB می توان برای به روزرسانی نرم افزار و شارژ دستگاه های سازگار استفاده کرد. برای یادگیری نحوه نرم افزار بروزرسانی به بخش 7.2 مراجعه کنید. برای یادگیری نحوه آزمایش عملکرد پورت USB به بخش 6.7 مراجعه کنید.

## **کلید شناسایی کاربر KEY ID USER**

این کلید از صفحه HOME به منوی ID User دسترسی پیدا می کند. در منوی ID User می توانید ، ایجاد ، ویرایش یا حذف یک شناسه کاربر. با فشردن مداوم دکمه ، می توانید در زیر منوها پیمایش کنید کلید شناسه کاربر یا با یک بار فشار دادن کلید شناسه کاربر و سپس با فشار دادن یکی از کلیدهای افزایش / کاهش سطح فشار پدال و به دنبال آن کلید ENTER انتخاب مورد نظر خود را انجام دهید . برای اطالعات بیشتر را در بخش 5.5 از منوی شناسه کاربر مشاهده کنید.

### **پارامترهای کار PARAMETERS WORKOUT**

پارامترهای تمرین در D.C.L تعیین شده نمایش داده می شود. پنجره های صفحه نمایش و مرکز اطالعات پایین صفحه نمایش . به دلیل نیاز به فضا ، برخی از پنجره ها به طور خودکار پارامترها را تغییر می دهند و هر چند ثانیه مجدد نمایش داده می شود.

# **3.6 توضیحات پارامترهای نمایشگر**

SPEED AVARAGE: در پایان یک برنامه ، میانگین سرعت برای کل تمرین نمایش داده میشود CALORIES: برآورد کل کالری مصرفی شما از زمان شروع تمرین یا مقدار کالری باقی مانده در صورت تعیین کالری از قبل نمایش داده میشود.

HOURS/CALORIES: مقدار کالری ساعتی شما را بر اساس وزن ورودی و شدت سطح ورزش واقعی را نشان می دهد.

DISTANCE : کل مسافت انجام شده یا مقدار مسافت باقیمانده در صورت وجود یک فاصله را نشان می دهد این مقدار به مایل یا کیلومتر نمایش داده می شود و از 0.00 تا 99.99 مایل یا 0.00 تا 99.9 کیلومتراست. CHANGE ELEVATION : تغییر کل را براساس فوت یا متر را در برنامه Hill Advanced نشان می دهد. % GOAL : درصد هدف شما را نشان می دهد.

REMAINING GOAL، :)CALORIES or DISTANCE, TIME (مقدار هدف از پیش تعیین شده باقی مانده را نشان می دهد، در تمرین پارامتر نشان داده شده به هدف انتخاب شده بستگی دارد.

RATE HEART : ضربان قلب فعلی شما را بر اساس (BPM (نشان می دهد

حسگرهای بی سیم ضربان قلب داخلی نیز می تواند میزان ضربان قلب را که توسط آن منتقل می شود ، نشان دهد.

سنسور بند سینه سازگار با نمایشگر 5 کیلوهرتزاست . اگر از هر دو سیگنال استفاده شود ، سیگنال بند قفسه سینه نسبت به سیگنال دستگیرههای رو دستگاه مقدم است .

LEVEL : سطح شما را در حال ورزش نشان می دهد. که سطح آن از 1 تا 20 می تواند متفاوت باشد

% MAXIMUM HEART RATE: درصد BPM فعلی شما (ضربان در دقیقه) را با توجه به حداکثر BPM شما نمایش می دهد ، برای اطلاعات بیشتر به بخش حداکثر ضربان قلب ٣٫٨ مراجعه کنید. اگر شما از بند قفسه سینه استفاده کنید یا اگر دستانتان را به طور مداوم در دست گرفته اید و در قلب خود ورزش می کنید ، برنامه نرخ ، حداکثر ضربان قلب به طور خودکار نشان داده می شود.

METS : نسبت متابولیسم فعال را نسبت به متابولیسم استراحت نشان می دهد. به عنوان مثال؛ زمانی که

شما در خانه هستید ، نشسته اید ، متابولیسم شما 1 = METS است ، و اگر هنگام ورزس عدد 10 = METS را نشان دهد ، به این معنی است که شما در حال حاضر 10 برابر بیشتر از کالری که در خانه نشسته بودید ، کالری مصرف می کنید.

PACE : مدت زمان برای پیمودن مسافت یک مایل یا یک کیلومتر با سرعت فعلی شما را نشان می دهد. سرعت در مایل یا کیلومتر در دقیقه و ثانیه نشان داده می شود.

(RPM (MINUTE PER REVOLUTIONS : سرعت چرخش پدال را در هر 60 ثانیه نمایش می دهد. برای محاسبه (گام در دقیقه) به سادگی مقدار RPM را دو برابر کنید.

DURATION SEGMENT، :)CALORIES or DISTANCE, TIME(بخشی از برنامه را نشان می دهد که از بخش فعلی باقی مانده است. پارامتر نشان داده شده به هدف انتخاب شده بستگی دارد. توجه: هر بخش از برنامه برابر با یک بیستم (۲۰/۱) از کل هدف است که با یک بلوک نشان داده می شود در نمایشگر بلوک چشمک زن ، بخش فعلی را نشان می دهد.

SPEED : برآورد سرعت را بر اساس RPM و سطح مقاومت نشان می دهد. سرعت ممکن است بصورت مایل یا کیلومتر در ساعت نشان داده شود.

(TBM (MINUTES PER BEATS TARGET : ضربان قلب هدف شما را در هر دقیقه در برنامه های قلبی نشان می دهد

TIME مقدار زمان جمع شده از شروع یک برنامه یا مقدار زمان را نشان می دهد . در برنامه هایی به جز برنامه دستی زمان برای همه از ۰ تا حداکثر ۹۹ دقیقه خواهد بود. برنامه دستی می تواند تا ۶ ساعت (۳۶۰ دقیقه) طول بکشد. (TIZ (ZONE IN TIME : مقدار زمان تمرین کاربر را در ضربان قلب مشخص شده توسط کاربر نشان می دهد . برای مثال ، در برنامه کنترل ضربان قلب ، اگر کاربری تصمیم به تمرین در برنامه چربی سوزی را داشته در مقدار 60) Zone Burning-69٪ ٪) MHR را داشته باشد ، پس از پایین ورزش ، مانیتور مدت زمانی را که کاربر در این محدوده ورزش کرده را نشان میدهد .

TORQUE مقدار نیروی چرخشی که روی پدال وارد می شود را نشان می دهد. مقدار گشتاور است هنگامی که واحد مسافت مایل می شود براساس پوند فیت ) FT \* Lb ) نمایش داده می شود و زمانی که واحد مسافت کیلومتر باشد بر اساس نیوتن متر ) NM ) میباشد . DISTANCE TOTALدر پایان تمرین ؛ کل مسافت پیموده شده برای کل تمرین را نمایش می دهد. TOTAL DISTANCE TIME در پایان تمرین ؛ کل زمان تمرین را در چند دقیقه و ثانیه نمایش می دهد WATTS : میزان تالش مربوط به دور در دقیقه ) RPM ) را نشان می دهد.

# **3.7 اندازه گیری میزان ضربان قلب شما**

هشدار - سیستم های کنترل ضربان قلب ممکن است نادرست باشند. ورزش بیش از حد ممکن است آسیب جدی یا مرگ داشته باشد اگر احساس ضعف و سرگیجه کردید ، سریعاً ورزش را متوقف کنید. اگر ضربان قلب تماسی را بگیرید ، دستگاه می تواند ضربان قلب (نبض) شما را نشان دهد سنسورها هنگام رکاب زدن وقتی تجهیزات ضربان قلب شما را تشخیص می دهند که، قلب کوچکی شروع به چشمک زدن می کند . نمایشگر. اگر خواندن برای چند ثانیه ثابت بماند ، یک مقدار ظاهر می شود. کنسول دوچرخه همچنین دارای یک گیرنده ضربان قلب داخلی است که می تواند ضربان قلب کاربرانی را که از بند قلبی سازگار با ضربان قلب 5 کیلوهرتز استفاده میکنند را تشخیص می دهند ، توجه داشته باشید که اگر سنسور ضربان دستی و بیسیم به طور همزمان استفاده شوند سیستم ضربان قلب بی سیم خواهد که ضربان قلب نشان میدهد . 3.8 حداکثر ضربان فلب (MHR( قبل از شروع تمرین ، اطمینان حاصل کنید که حداکثر ضربان قلب (MHR (تقریبی خود را می دانید که به شرح زیر محاسبه می شود. تقریبی = ٢٢٠ - سن MHR هنگامی که MHR تقریبی خود را بشناسید ، می توانید از نمودار زیر برای محاسبه ضربان قلب خود استفاده کنید این مناطق به شما کمک می کند نوع صحیح برنامه یا سطح ورزشی را برای ورزش خود انتخاب کنید. هشدار: توصیه می شود هرگز از ٪90 حداکثر ضربان قلب خود بیشتر استفاده نکنید

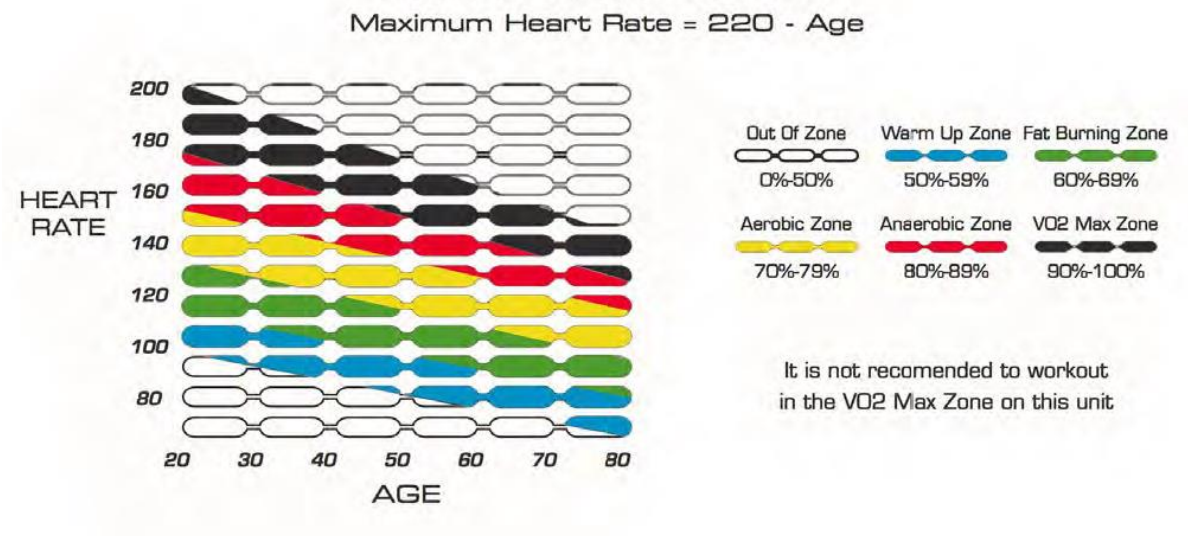

**HEART RATE ZONES** 

هنگام تنظیم تمرین ، ممکن است حداکثر ضربان قلب را وارد پارامتر Pulse کنید و

کنسول وقتی بیش از حد آن را بوق بزند ،و به شما هشدار می دهد که بیش از حد تمرین می کنید. شما چندین برنامه آموزش ضربان قلب را پیدا خواهید کرد که پارامترهای ضربان قلب آنها براساس آنها تنظیم شده است

نمودار باال این برنامه ها به شما امکان می دهد در سطح ضربان قلب از قبل تعیین شده ورزش کنید. نمایشگر توسط نظارت بر ضربان قلب و ایجاد تغییرات در سطح مقاومت دستگاه بصورت خودکاردر هنگام ورزش ، میزان شدت ضربان را کنترل میکند .

# **4 برنامه ورزشی**

برنامه مجموعه ای از پارامترهای تمرین از پیش تعیین شده است که توسط کنسول کنترل می شود. برنامه ها ضمن افزودن سرگرمی ، عالقه و تنوع به برنامه تمرینی ، میتوانید بر پیشرفت و آمار ورزش نظارت کنید. این دوچرخه دارای 19 برنامه تقسیم شده در 3 گروه Basic، Cardio و Advanced است. برنامه ها به ٢٠ بخش مساوی از کل هدف ورزش (زمان ، مسافت یا کالری) تقسیم شده است. به عنوان مثال ، در یک برنامه تمرین 20 دقیقه ای شامل 20 بخش زمان یک دقیقه ای خواهد بود در حالی که یک برنامه 40 دقیقه ای برنامه تمرینی شامل 20 بخش دو دقیقه ای خواهد بود. هر بخش در نمایش داده می شود کنسول به عنوان یک بلوک چشمک زن نمایش میدهد .

**4،1 چارت کلی برنامه های دستگاه** 

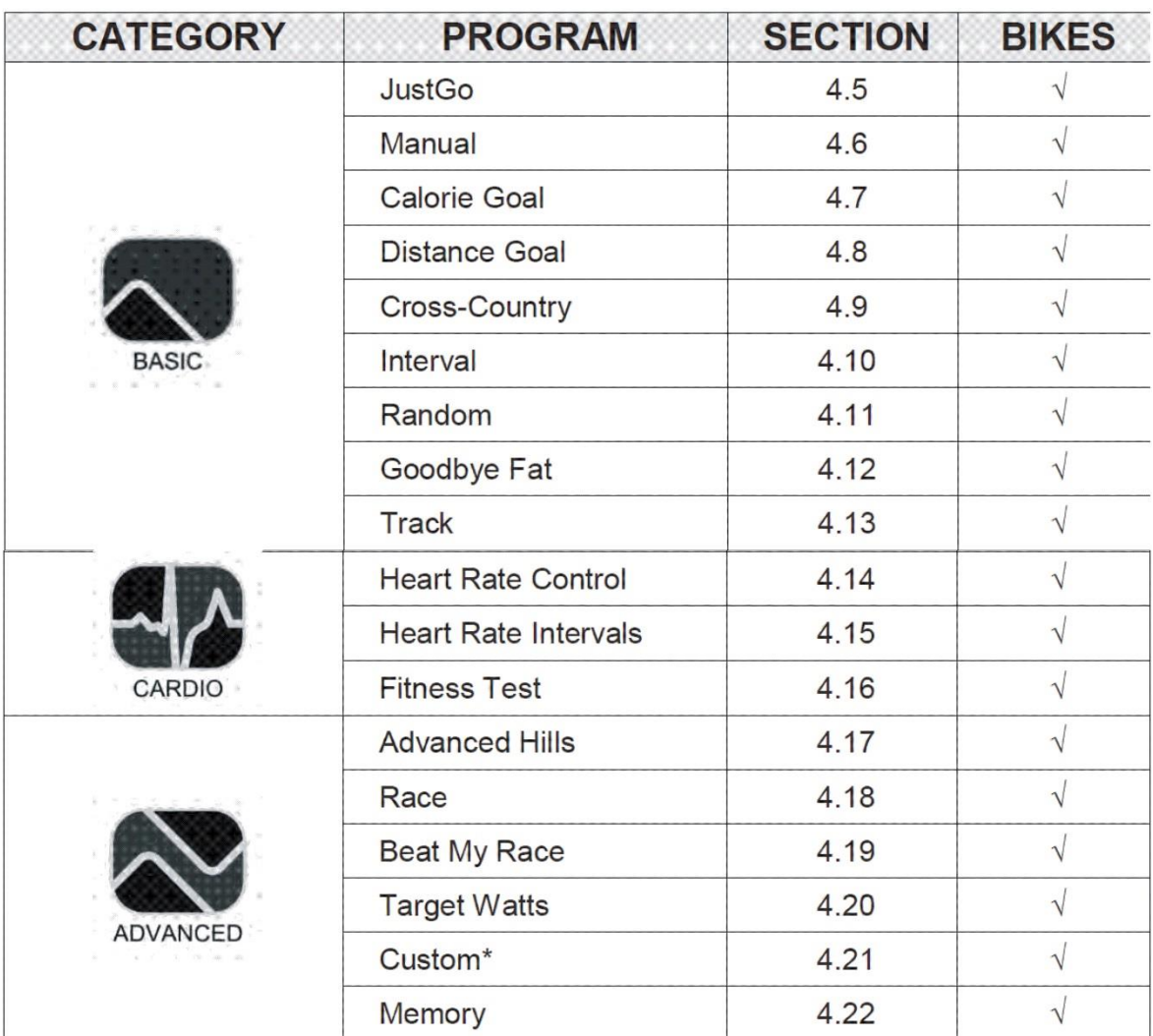

# **4.2 تنظیم برنامه**

هنگامی که در صفحه اصلی هستید با کلیدهای افزایش / کاهش سطح فشار میتوانید برنامه ها مشاهده کنید یا با استفاده از سه کلید روی مانیتور مستقیم وارد برنامه شوید . و با کلیدهای تنظیم فشار برنامه ها را در آنها مشاهده کنید .

### **ورود به پارامترهای برنامه PARAMETERS WORKOUT ENTERING**

هنگامی که برنامه ای انتخاب شد ، برای تنظیم هدف یا پارامترهای مختلفی باید وارد شود هدف از تمرین. برنامه ها همیشه به یک مقدار وزن نیاز دارند )به طور پیش فرض 150 پوند یا 68 کیلوگرم) که برای محاسبه دقیق تر کالری دریافت می شود. در برنامه های قلبی که بند سینه استفاده می کنند همیشه برای محاسبه حداکثر تقریبی نیاز به مقدار سن دارد.

مقدار ضربان قلب برای کاربر. اگر شناسه کاربری فعال باشد ، از این سواالت به عنوان مقادیر صرف نظر می شود چون قبالً ID User ذخیره شده اند و به طور خودکار وارد رایانه می شوند.

### **سطح برنامه LEVEL PROGRAM**

در هر برنامه چندین برنامه 5 سطح شدت برای انتخاب در هنگام تنظیم برنامه به کاربر ارائه می دهند. سطح 1 ساده ترین و سطح 5 دشوارترین است. کاربران می توانند در هر زمان از تمرین سطح فشار را با فشار دادن دکمه تغییر دهند کلیدهای سطح را افزایش / کاهش دهید. هر تغییری برای باقی مانده از دوره باقی خواهد ماند تمرین

### **پارامترهای خاص کار PARAMETERS WORKOUT SPECIFIC**

سایر برنامه ها برای تنظیم برنامه نیاز به پارامترهای خاصی دارند که در خالصه هر برنامه توضیح داده شده است.

هرگونه تغییر در سرعت یا شیب در طی یک استراحت یا یک دوره کاری ، کار یا استراحت باقی مانده را در همان تمرین تغییر می دهد.

### **4.3 حالت برنامه**

3 حالت مختلف برنامه وجود دارد که دستگاهها از آنها استفاده می کنند.

آنها ثابت هستند : گشتاور ، وات های ثابت و نسبت دنده ای. به هر برنامه به طور خودکار یکی از آنها اختصاص داده می شود

این حالت ها بصورت زیر است :

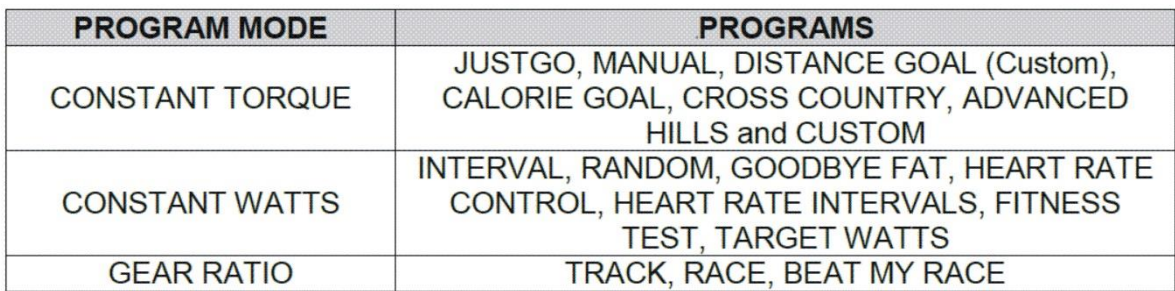

در حالت TORQUE CONSTANT ، دوچرخه از یک سرعت ثابت بدون توجه به مقاومت رکاب زدن استفاده خواهد کرد . در حالت TORQUE CONSTANT 20مقاومت ممکن وجود دارد. هر یک سطح را می توان به عنوان سطح شیب در یک تپه در نظر گرفت. هرچه سطح باالتر باشد ، شیب تندتر است. اگر سریعتر پدال بزنید ، سریعتر از تپه باال می روید و اگر رکاب بزنید ، قدرت خود را افزایش می دهید با سرعت کمتری ، مدت زمان بیشتری برای باال رفتن از تپه و کاهش قدرت خود صرف می کنید. در حالت WATTS CONSTANT ، مقاومت به طور خودکار در هر ثانیه تنظیم می شود تا ایجاد شود مطمئن باشید که سطح وات ثابت می ماند. در CONSTANT 20 سطح مقاومت ممکن است وجود داشته باشد .

در حالت .WATTS می توان هر سطح را سطح مشخصی از تالش دانست که می خواهید انجام دهید. باالتر است سطح ، بیشتر تالش. اگر سریعتر پدال بزنید ، مقاومت دستگاه شما کاهش می یابد ، اگر سرعت کمتری پدال بزنید ، مقاومت بیشتر می شود.

بر خالف حالت TORQUE CONSTANT شما نمی توانید با پدال زدن سریع تر وات بیشتری انجام دهید

باید با فشار دادن کلیدهای افزایش ، سطح تعیین شده خود را به صورت دستی افزایش دهید

این برنامه Watts Constant یک روش عالی برای اطمینان از عدم تمرین بیش از حد شما است.

در حالت RATIO GEAR ، مقاومت برای شبیه سازی دوچرخه با 20 دنده و 26 اینچ ساخته شده است )66 سانتی متر( چرخ 1 GEAR ساده ترین )یا کندترین( و 20 GEAR سخت ترین )یا سریعترین( است. هرچه چرخ دنده انتخاب شده باالتر باشد سرعت شما در مسافت بیشتری طی می شود. در طول تمرین با فشار دادن کلیدهای INCREASE Gear و .DECREASE دنده ها را می توان در هر زمان تغییر داد

جدول زیر سرعت سواری را بر حسب مایل در ساعت و کیلومتر بر ساعت با دنده های مختلف نشان می دهد

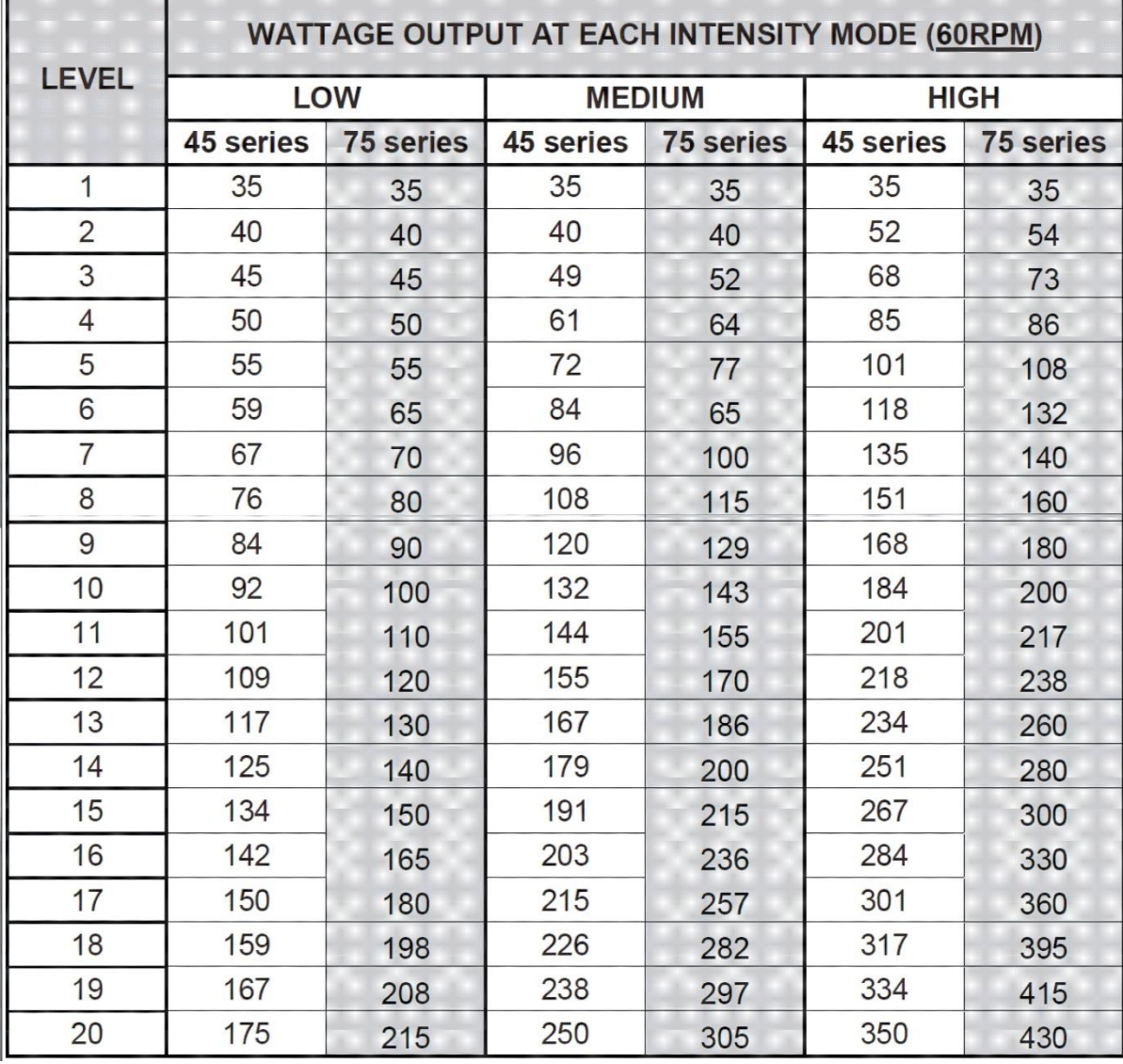

نسبت برای یک محور چرخش پدال چرخشی معادل 60 دور در دقیقه است .

## **4.5 برنامه JUSTGO**

برنامه JustGo به شما امکان می دهد تا به راحتی و با فشار دادن JUSTGO به راحتی یک تمرین دستی را شروع کنید شما در تمام مدت زمان اجرای این برنامه کنترل کامل مقاومت را دارید. اگر دوست دارید در طول ورزش با مقاومت نسبتاً ثابت و بدون تغییر و کم تغییر ورزش کنید از برنامه JustGo استفاده کنید.

### **4.6 برنامه دستی )MANUAL)**

برنامه دستی به شما امکان می دهد قبل از شروع تمرینی که در آن است ، هدف خود را از پیش تعیین کنید مقاومت همیشه توسط کاربر کنترل می شود.

برنامه دستی )GOAL TIME )به کاربر این امکان را می دهد تا مدت زمان مورد نظر خود را از پیش تعیین شده از 5 دقیقه تا 6 ساعت را انتخاب کند وتمرین کنید. برنامه های JustGo و Manual از این نظر بسیار شبیه هستند

> کاربر در هر زمان سطح شدت را کنترل می کند. تفاوت این است که در برنامه دستی ، کاربران باید مدت زمان تمرین خود را انتخاب کند و صفحه نمایش مدت زمان تمرین را نشان می دهد

# **4،7برنامه کالری CALORIE**

برنامه کالری هدف به کاربر اجازه می دهد مقدار کالری از پیش تعیین شده ای را که می خواهد انتخاب کند و در طول تمرین بسوزانید. در هر زمان از برنامه مقاومت ممکن است به صورت دستی تغییر کند که مدت زمان سوزاندن کالری مورد نظر و رسیدن به هدف را اصالح خواهد کرد. همچنین، تغییر سرعت یا شیب دستی ، کل نمایه را برای بقیه قسمت تغییر می دهد ، این برنامه با رسیدن به هدف کالری به پایان می رسد.

# **4.8 برنامه هدف فاصله DISTANCE**

برنامه فاصله از راه دور به کاربر این امکان را می دهد تا فاصله از پیش تعیین شده ای را که می خواهد طی کند را انتخاب کند ، در طول تمرین در هر زمان در طول برنامه مقاومت ممکن است به صورت دستی تغییر کند که مدت زمان لازم برای رسیدن به هدف را اصلاح می کند. همچنین ، دستی تغییر مقاومت کل نمایه را برای باقیمانده برنامه تغییر می دهد. این برنامه با فاصله به پایان می رسد

## **CROSS-COUNTRY برنامه 4.9**

برنامه Country-Cross یک برنامه مبتنی بر مسافت است که حرکت در محدوده ای از آن را تپه هایی با شدت کم تا متوسط شبیه سازی می کند . تفاوت اصلی برنامه Country-Cross ، طول دوره های شدت طوالنی تر از یک برنامه فاصله ای است تا سواری طوالنی مدت را تکرار کند. این نوع تمرین ترکیبی عالی از تمرینات هوازی و تمرینات قدرتی است. کاربران ممکن است از طیف وسیعی از سطوح را انتخاب کنید ، که به تدریج شیب تپه ها را افزایش می دهد.

# **4.10 برنامه INTERVAL**

Training Interval مزایای زیادی از جمله افزایش متابولیسم دارد که نتیجه بیشتری دارد کالری هایی که در طول روز سوزانده می شوند ، و همچنین سرعت متوسط ورزش را افزایش می دهند و راهی برای افزایش سرعت متوسط و بهبود زمان مسابقه است، برنامه Interval به کاربران اجازه می دهد تا شدت تمرین خود را بین دوره های "کار" با شدت باال و "استراحت" با شدت کم از پیش تعیین شده قرار دهند . دوره ها برنامه Interval به شما امکان می دهد از 3 نسبت کار-استراحت و طیف وسیعی از Work و سطح شدت استراحت استفاده کنند. کاربران می توانند سطح شدت فشار را در هر زمان در طول تمرین تغییر دهند که با فشار دادن کلیدهای افزایش / کاهش و این تغییرات برای اثر ادامه خواهد داشت

# **4.11 برنامه تصادفی PROGRAMS RANDOM**

برنامه تصادفی همه چیز در مورد ارائه تنوع ورزشی است. با هر بار انتخاب این برنامه ، یک تجربه ورزش منحصر به فرد از بانکی با بیش از 4 میلیارد تمرین از قبل برنامه ریزی شده ارائه می شود. هر یک تمرین به شما امکان دسترسی به یک پروفایل سطح وات از قبل برنامه ریزی شده را می دهد که در کل متفاوت خواهد بود ، در طول برنامه ، کاربران می توانند هر زمان که بخواهند سطح وات را به صورت دستی تغییر دهند.

## 4.12 برنامه چربی سوزی PROGRAM FAT GODBYE

برنامه Fat Goodbye برای سوزاندن چربی های ذخیره شده در بدن شما طراحی شده است. این باعث کاهش وزن می شود با نگه داشتن شما در یک منطقه ورزشی راحت که مستقیماً از نواحی چربی بدن شما انرژی می گیرد این برنامه دارای مشخصات مقاومت است که نسبتاً راحت تر از سایر برنامه ها است ، اما هنگامی که به مدت طوالنی دنبال می شود ، در تاثیر کاهش وزن موثر است. ویژگی های این برنامه

حداکثر 20 مقدار مختلف WATTS در هر بخش است و یک نقطه چشمک زن موقعیت شما را در کل برنامه نشان می دهد در هنگام ورزش. با فشار دادن دکمه ، می توانید مقاومت یک بخش را در هر زمان تغییر دهید کلیدهای SEGMENT DECREASE / INGREASE زیرا این برنامه دارای محدوده مقاومت 20 است و مقادیر در هر بخش. در هر زمان با استفاده از می توانید سطح دشواری LEVEL را افزایش / کاهش دهید

## **4.13 برنامه TRACK**

برنامه پیگیری تمرین را در مسیریک چهرام مایل )تقریباً 400 متر( شبیه سازی می کند. کاربران ممکن است انتخاب کنند بین یک )1( تا 99 دور در حالی که مقاومت را از ابتدا تا انتها به عنوان برنامه کنترل می کنید برنامه از پیش تعیین شده ای ندارد. برنامه روی صفحه به بصورت یک پیست بیضی شکل ظاهر می شود پیشرفت کاربر در اطراف مدار را نشان می دهد.

**4.14 برنامه کنترل میزان ضربان قلب PROGRAM CONTROL RATE HEART**

برنامه کنترل ضربان قلب به کاربر اجازه می دهد تا در میزان دقیق شدت ضربان مورد نظر خود تمرین کند ورزش در میزان ضربان قلب از پیش تعیین شده. این باعث کاهش خطر تمرین بیش از حد می شود ، که می تواند باعث آسیب ، خستگی یا حتی فرسودگی گردد قبل از شروع برنامه ، کاربران باید سن خود را وارد کنند )در صورت عدم شناسه کاربر( آنها انتخاب می شوند و درصد دلخواه حداکثر ضربان قلب بین )-50% 89٪( آنها را می خواهند سپس رایانه مقدار توصیه شده ضربان قلب را که الزم است باشد را محاسبه می کند این برنامه در حالت گرم شدن شروع می شود که به تدریج باعث می شود کاربر استفاده کند ضربان قلب وقتی تا ٪80 از ضربان قلب شروع برنامه. در آن مرحله مقاومت دوچرخه به طور خودکار تنظیم می شود تا شدت الزم را برای ثابت نگهداشتن ضربان قلب فراهم کند . توجه - این برنامه کاربر نیاز به بند سینه بی سیم دارد ، اما کاربر همچنین می تواند از سنسورهای دسته هم استفاده کند اما باید بطور مداوم انها را نگهدارد .

### **4.15 برنامه ضربان قلب INTERVAL RATE HEART**

برنامه فاصله ضربان قلب و برنامه اینتروال با دقت قلب را ترکیب می کند این ترکیب باعث می شود برنامه ضربان قلب یک از موثرترین راه ها برای افزایش متابولیسم ، چربی سوزی ، افزایش سرعت متوسط باشد .

## **4.16 برنامه آزمون TEST FITNESS**

Test Fitness یک آزمایش حداکثری است که برای اندازه گیری تناسب قلب و تنفس طراحی شده است. حداکثر میزان جذب اکسیژن Max2VOرا مشخص میکند که در طی فعالیتهای بدنی توسط بدن توزیع می شود. آزمایش Max2VO به کاربران اجازه می دهد تا سطح آمادگی جسمانی خود را ارزیابی کرده و برنامه ورزشی و میزان شدت مناسب را انتخاب کنید. برای آزمایش حداکثر ، کاربر به چالش می کشد تا ۸۵٪ -۲۰٪BPM از حداکثر ضربان قلب خود را بدست آورد.

از طریق افزایش تدریجی مقاومت در هنگام پدال زدن در 70 دور در دقیقه. حداکثر ٪85 10-BPM آستانه ضربان قلب رسیده است ، برنامه به طور خودکار متوقف می شود و مانیتور شروع به محاسبه Max2VO کاربرمیکند. برای بدست آوردن قرائت دقیق تر ، حفظ سرعت چرخش 70 دور در دقیقه را میبایست ادامه و دستان میبایست روی سنسور ضربان قلب بماند .

## **ADVANCED HILLS برنامه 4.17**

برنامه Hills Advanced برای توسعه قدرت و مقاومت پا بسیار عالی است کاربران می توانند طیف گسترده ای از شبیه سازی تپه ها را در شدت های مختلف انتخاب کنند. کاربران ممکن است ١٠ تپه در هر برنامه و از دامنه شدت ۶٪ تا ١٨٪ انتخاب کنند. این برنامه مبتنی بر فاصله است و تغییرات مقاومت به طور خودکار انجام می شود. کاربران ممکن است شدت حین تمرین را تغییر دهند

# **4.18 برنامه مسابقه PROGRAM RACE**

برنامه مسابقه یک شبیه سازی مسابقه ای مبتنی بر فاصله است که کاربر را در برابر 1 یا 2 رقیب قرار می دهد. سرعت مسابقه های رقیب با فرمول / ثانیه بر اساس مسابقه گذشته و فعلی تعیین می شود ، برنامه Race راهی سرگرم کننده برای تزریق مقداری رقابت در تمرین شماست. مقاومت در هر زمان از برنامه ممکن است بصورت دستی اصالح شود.

# 4.19 مسابقه من را بزن **RACE MY BEAT**

برنامه Race My Beat یک برنامه مبتنی بر پیست است که بهترین سرعت مسابقه را در یک کاربر به خود اختصاص می دهد

از برنامه Race و سپس به کاربر اجازه می دهد تا در یک چهارم مایل (تقریبا ۴۰۰ متر) مسابقه دهد

. این یک ابزار انگیزشی عالی است زیرا کاربر را به بهبود کیفیت ورزش خود ترقیب می کند

### **4.20 وات WATT**

برنامه Watts Target یک روش عالی برای تضمین این است که شما همیشه تمرین می کنید و مطلوب هستید، سطح وات مانند برنامه کنترل ضربان قلب ، برنامه Watts Target راهی عالی برای اطمینان از این امر است . شما بیش از مقدارتمریت یا کمتر از مقدار تمرین نیستید اما در این برنامه برخالف برنامه های ضربان برای کنترل فشار از وات به جای ضربان قلب استفاده می کند بنابراین نیازی به بند قفسه سینه یا ثابت نگه داشتن آن بر روی گیره های ضربان قلب نیست.

برنامه Watts Target غالباً به عنوان یک برنامه "ضد تقلب" شناخته می شود زیرا اگر کاربری تنظیم کند ، وات خواندن اما پس از مدتی آ خسته یا تنبل شود و دور رکاب زدن را کاهش دهد ،سطح مقاومت افزایش می یابد تا اطمینان حاصل کنید به وات صحیح رسیده است.

## **4.21 برنامه های سفارشی PROGRAM CUSTOM**

برنامه های سفارشی برنامه های از پیش طراحی شده ای هستند که توسط کاربر ایجاد می شوند. برای یادگیری نحوه ایجاد یا حذف برنامه های سفارشی از طریق منوی تنظیمات ، به بخش 5.10 مراجعه کنید. توجه : وقتی یک برنامه سفارشی انتخاب می شود ، نمی توان سطح تمرینی را انتخاب کرد.

### **4.22 برنامه های حافظه PROGRAMS MEMORY**

برنامه های حافظه به کاربر امکان می دهد تمرینات قبلی را که قبالً انجام شده بازیابی کند در پایان هر تمرین ، نمایشگر می پرسد که آیا تمرین کامل شده را ذخیره کنید یا خیر البته نه همه برنامه ها ، به استثنای Track .کرد ذخیره توان می را Beat my Race , Fitness Test ، Race ،Program

توجه : هنگام انتخاب برنامه حافظه ، نمی توان سطح تمرینی را انتخاب کرد.

### **5 منوی تنظیمات**

دوچرخه شما طیف گسترده ای از تنظیمات منحصر به فرد را ارائه می دهد که به کاربر اجازه می دهد تا واحد را به دلخواه خود تنظیم کند

- **5.1 دستیابی به منوی تنظیمات**
- برای دسترسی به منوی تنظیمات ، به صفحه اصلی بروید و یک بار کلید iTEK را فشار دهید.
	- \* تنظیمات MENU در صفحه الفبایی ظاهر می شود.
- \* برای حستجو در فهرست تنظیمات ، کلیدهای افزایش / کاهش را فشار دهید تا وقتی تنظیماتی را که می
	- خواهید به آن دسترسی پیدا کنید پیدا کنید.
	- \* برای دسترسی به زیر منوی تنظیمات ، کلید ENTER را فشار دهید.
- \* از کلیدهای افزایش / کاهش فشار برای روشن / خاموش کردن گزینه ها یا تغییر گزینه ها استفاده کنید
	- \* برای تأیید هرگونه تغییر تنظیمات ، کلید ENTER را فشار دهید.
		- \* کلید STOP را فشار دهید تا به فهرست قبلی برگردید.
- \* کلیدهای افزایش / کاهش را فشار دهید تا به تنظیم دیگری بروید یا اگر به پایان رسید کلید stop دوبار فشار دهید .

#### **5.2 زبان LANGUAGE**

متن کنسول به زبان انگلیسی یا فرانسوی نمایش داده شود را انتخاب کنید.

### **5.3 واحد وزن UNIT WEIGHT**

واحدهای وزن خود را انتخاب کنید تا به پوند یا کیلوگرم محاسبه شود.

#### **5.4 واحد فاصله UNIT DISTANCE**

واحد فاصله را انتخاب کنید تا در مایل Imperial یا کیلومتر Metric نمایش داده شود.

#### **5.5 شناسه کاربر ID USER**

توجه: ID User را نیز می توان مستقیماً از طریق کلید شناسه USER تعیین شده در مانیتور دسترسی پیدا کرد. ویژگی ID USER به کنسول اجازه می دهد تا کاربران جداگانه را تشخیص دهد و به طور خودکار وزن و سایر اطالعات مورد نیاز مانند سن کاربر هنگام محاسبه حداکثر ضربان قلب MHR برای برنامه های کاردیو را داشته باشد . این نمایشگر می تواند حداکثر هشت (۸) کاربر را در خود ذخیره کند و اطلاعات جمع شده و در صورت تمایل مجموع آنها را به صفر برسانید.

عملکرد ID User شامل زیر منوهای زیر است: فعال کردن کاربر ، ایجاد کاربر ، ویرایش کاربر ، آمارگیری مجدد و حذف کاربر.

#### **5.5.1 ایجاد کاربر USER CREATE**

در صورت وجود فضای خالی ، یک کاربر جدید ایجاد می کند. (حداکثر ۸ کاربر) در مجموع میتوان از شش حرف برای ایجاد نام شناسه کاربری استفاده کرد. استفاده از برای انتخاب هر کاراکتر از A تا Z یا هر عدد از 0 تا 9 ، و برای پر کردن فضاهای 1 تا 6 اگر می خواهید بین نویسه ها فاصله بگذارید ، به راحتی از کلیدهای افزایش / کاهش دهید استفاده کنید و به مرحله بعدی بروید و همان روش را تکرار کنید تا نام شناسه کاربری ایجاد کنید. هنگامی که شما به پایان رسید ،

کلید ENTER را فشار دهید. بعد ، وزن و سن کاربر را وارد کنید و کلید ENTER را فشار دهید تا اطالعات ذخیره شود.

#### **5.5.2 ویرایش کاربر USER EDIT**

پارامترهای ذخیره شده کاربر را ویرایش کنید.

#### **5.5.3 حذف کاربر USER DELETE**

شناسه کاربری و همه پارامترهای ذخیره شده تحت نام شناسه کاربر را حذف می کند.

### **5.5.4 شناسه کاربر را خاموش کنید OFF ID USER TURN**

خاموش کردن شناسه USER به مهمان اجازه می دهد بدون نیاز به استفاده از کاربر ذخیره شده یا پارامترها یا به بانک آمار کاربران دیگر اضافه کند ، برنامه ای را کامل کند

توجه : همچنین می توانید با فشار دادن و نگه داشتن کلید STOP به مدت 3 ثانیه ، شناسه کاربر را خاموش کنید . در HOME SCREEN یا با فشار دادن کلید USER IDتا زمانی که شناسه کاربر خاموش در صفحه نمایش داده نشود سپس کلید ENTER را فشار دهید. یک پیام نشان می دهد

#### ID FUNCTION CLEARED"."

#### **5.5.5 آمار STATS**

ویژگی Stats به کاربران اجازه می دهد تا آمار جمع شده شناسه کاربر فعلی را مشاهده و تنظیم مجدد کنند. ولی آمار برای یک کاربر میهمان ذخیره نمی شود. این توابع همچنین ممکن است مستقیماً از طریق کلید STATS قابل دسترسی باشند

بعد از انتخاب شناسه کاربری ، اگر شناسه کاربری انتخاب نشده باشد ، ID USER SELECT نمایش داده می شود و کاربر به صفحه اصلی بازمی گردد.

### **5.5.6 مشاهده آمار STATISTICS VIEW**

زمان ، فاصله و کالری جمع شده را برای شناسه کاربر فعلی نشان می دهد.

برای دستیابی به اهدافی مانند 20 مایل در کیلومتر در هفته یا دویدن از ویژگی آماری تجمعی استفاده کنید

#### **5.5.7 پاک کردن آمار STATISTIC RESET**

آمار جمع شده شناسه کاربری فعلی را پاک می کند.

### **5.6 گرم شدن UP WARM**

گرم شدن قبل از ورزش اکیداً توصیه می شود. این دستگاه دارای این ویژگی هست و به کاربر اجازه می دهد قبل از شروع اکثر برنامه ها ، یک دوره گرم شدن را فعال یا غیرفعال کند. گزینه UP WARM قبل از هر تمرین فعال است . مدت زمان گرم شدن چهار (۴) دقیقه است و به سه (۳) قسمت تقسیم می شود.

### **5.7 خنک کردن DOWN COOL**

خنک شدن بعد از ورزش اکیداً توصیه می شود. گزینه Down Cool به کاربر اجازه می دهد تا یک دوره خنک کننده را که به طور خودکار در پایان ورزش شروع کند . مدت زمان خنک شدن سه )3( دقیقه است و در 50٪ آخرین قسمت برنامه تمرینی با حداکثر مقدار شدت کار 5 می کند.

#### **5.8 زمان مکث TIME PAUSE**

وقتی کلید STOP در حین تمرین فشرده می شود ، برنامه برای یک حالت از پیش تعیین شده به حالت PAUSE می رود مقدار زمان. در این دوره PAUSE ، کنسول منتظر می ماند تا ببیند کاربر تمایل به ادامه تمرین دارد یا خیر با فشار دادن کلید JUSTGO یا آن را کامالً پایان دهید و کنسول را مجدداً تنظیم کنید توسط فشار دادن دکمه STOP برای بار دوم. اگر اقدامی انجام نشود ، پس کنسول به طور خودکار پایان می یابد . زمان PAUSE ممکن است از 10 ثانیه تا 1 دقیقه تغییر کند.

### **BIG NUMBER OPTION بزرگ گزینه 5،9**

طیف گسترده ای از پارامترها و اطالعات مربوط به تمرین در محل تعیین شده آنها در نمایشگر مرکزی نمایش داده میشودبا این حال ، اگر کاربری بخواهد مورد خاصی را مشاهده کند پارامتر یا پارامترهای مختلف در متن بزرگ در وسط صفحه به جای پروفایل تمرین پس از آن با گزینه BIG NUMBER امکان پذیر است. با انتخاب OFF ، نمایه های سرعت و شیب روی صفحه ظاهر می شوند.

با انتخاب ALL ، تمام پارامترهای موجود روی صفحه پیمایش می شوند.

#### **5.10 برنامه های سفارشی PROGRAM CUSTOM**

دستگاه به کاربران این امکان را می دهند که حداکثر 8 تمرین از قبل برنامه ریزی شده را ایجاد کنند. این خصوصاً مفید است اگر کاربری بخواهد برنامه های تمرینی خود را سفارشی کند. هر برنامه سفارشی شامل 20 قسمت است بخشهایی ، که هر یک از آنها را می توان با مقاومت مشخص شده برنامه ریزی کرد و سپس با فشار دادن کلید ENTER ذخیره می شود. کاربر می تواند برای اصالح مقدار از پیش وارد شده توسط

فشار دادن کلید .iTEK هر برنامه سفارشی با نام "CUSTOM ذخیره می شود. " X، X بودن مکان ذخیره سازی بعدی موجود. اگر تمام مکان ها پر باشد ، کاربر باید یک برنامه را حذف کند. برنامه ای برای ایجاد فضا یا اصالح برنامه موجود برای رفع نیازهای خاص آنها. برای انتخاب یک برنامه در گزینه CUSTOM PROGRAM ، برنامه ها PROGRAM CUSTOM را انتخاب کنید ، و سپس شماره برنامه دلخواه دلخواه را انتخاب کنید.

توجه : کاربران می توانند با ورود به منوی SETTINGS ، و انتخاب ، هر برنامه سفارشی را حذف کنند تا زمانی که PROGRAM CUSTOM بر روی صفحه ظاهر شود. کلید ENTER را فشار دهید ، سپس دکمه کلید کاهش فشار را فشار دهید تا DELETE روی صفحه ظاهر شود )اگر حذف نشود بر روی صفحه هیچ برنامه سفارشی ذخیره شده ای وجود ندارد نمایان میشود(. سپس برنامه CUSTOM خود را انتخاب کنید مایل به حذف و فشار دادن کلید ENTER برای پذیرش هستید.

### **5.11 گزینه حافظه OPTION MEMORY**

گزینه Memory به کاربران این امکان را می دهد تا بیشتر تمرینات انجام شده را صرف نظر از مدت زمان آنها ذخیره کنند و می توان آنها را در زمان دیگری تکرار کرد. با روشن شدن گزینه Memory ، فرصت ذخیره این برنامه در انتهای برنامه ظاهر می شود (حتی اگر قبل از ۱۰۰٪ اتمام متوقف شود) این گزینه به صورت خالصه نمایش داده می شود: برای تایید کلید ENTER و برای حذف کلید STOP را فشار دهید. اگر برنامه را برای ذخیره برنامه انتخاب کنید ، پیامی پیام را نشان می دهد موقعیت تمرین شما ذخیره شد به عنوان مثال 1 MEMORY AS SAVED PROGRAM

### **5.12 گزینه صدا OPTION SOUND**

گزینه SOUND به کاربران اجازه می دهد تا میزان صدای بوق را روی کنسول تنظیم کنند.

### **5.13 خاموش بودن خودکار OFF POWER AUTO**

دستگاه در زمانی که کار نمیکند پس از 10 ثانیه تا 2 دقیقه بصورت خودکار خاموش میشود .

### **5.14 شدت INTENSITY**

ویژگی Intensity دامنه شدت تمرین را از 3 گزینه LOW، MEDIUM یا HIGH تنظیم می کند.

هر محدوده دارای 20 سطح است اما با افزایش دامنه تنظیمات ، افزایش بین هر سطح افزایش می یابد

توجه داشته باشید که تنظیمات پیش فرض کارخانه برای این ویژگی MEDIUM است.

اگر ID USER هنگام تغییر تنظیمات Intensity فعال باشد ، در پروفایل آنها ذخیره می شود و

هر زمان که شناسه کاربر انتخاب می شود ، حتی اگر تنظیمات پیش فرض در حالت مهمان متفاوت باشد ، به یاد می آورد.

## **6 منوی تشخیص MENU DIAGNOSTICS**

منوی Diagnostics شامل طیف وسیعی از آزمایشات عملیاتی و داده های استفاده ذخیره شده است که می تواند برای تعیین عملکرد تجهیزات و همچنین کمک به تشخیص هرگونه نقص تجهیزات مورد استفاده قرار می گیرد.

**6.1 دستیابی به منوی تشخیص MENU DIAGNOSTICS TO ACCESSING**

برای دسترسی به منوی DIAGNOSTIC و انجام آزمایش عملیاتی یا مشاهده داده های استفاده ذخیره شده مراحل زیر را انجام دهید:

در SCREEN HOME ، کلید iTEK را به مدت 3 ثانیه فشار داده و نگه دارید.

MENU DIAGNOSTICS در صفحه نمایش داده می شود و اگر کلید ENTER را بزنید و 3 ثانیه صبر کنید نسخه های نرم افزار صفحه نمایش ظاهر می شوند.

به عنوان مثال ، R45 VER. 1.25 ، به معنی نام مدل تجهیزات R-45 و نرم افزار کنسول است نسخه ۱٫۲۵ است و ورژن درایو 0.46 یعنی نسخه نرم افزار 0.46 Board Lower است.

#### **6.2 تست NVRAM**

TEST NVRAM به شما امکان می دهد عملکرد تراشه NVRAMحافظه غیر فرار را بررسی کنید.

توجه داشته باشید که آزمون NVRAM هیچ اطالعات شناسه کاربر ، CUSTOM یا MEMORY را پاک نمی کند

پس از انتخاب TEST NVRAM ، تست به طور خودکار آغاز می شود و حدود 30 ثانیه تست طول می کشد پس از تکمیل ، پیام: SUCCESSFULدر صورت NVRAM نمایش داده می شود و بمعنی این است که چیپ درست کار میکند .

#### **6.3 تست صفحه کلید TEST PAD KEY**

TEST KEYPAD به شما امکان می دهد عملکرد صحیح هر کلید کنسول را بررسی کنید. در طول تست ، هنگامی که یک کلید کنسول را فشار می دهید ، یک برچسب پاسخ تأیید شده باید روی کلید ظاهر شود صفحه نمایش به عنوان مثال ، اگر کلید LEVEL INCREASE را فشار دهید ، صفحه باید LEVEL نشان داده شود

\*کلیدهای مختلف را آزمایش کنید و اطمینان حاصل کنید که پاسخ صحیح بر روی صفحه ظاهر می شود.

#### **6.4 تست صفحه نمایش TEST DISPLAY**

DISPLAY TEST به شما امکان می دهد عملکرد هر قسمت از نمایشگر LCD را به درستی بررسی کنید. پس از انتخاب TEST DISPLAY ، آزمون آغاز می شود. در طول آزمایش ، صفحه نمایش روشن می شود

در یک الگوی خاص بررسی کنید که همه بخشهای موجود در الگو به درستی کار می کنند. ادامه به الگوی بعدی را با فشار دادن کلید افزایش / کاهش تقسیم تا زمانی که همه الگوها ساخته شوند ، الگوی بعدی قرار دهید تکمیل و بررسی شده است.

### **6.5 تست سرعت قلب TEST RATE HEART**

تست میزان ضربان قلب به شما امکان می دهد تا بررسی کنید که آیا دو سیستم ضربان قلب ، بند بی سیم قفسه سینه و با حسگرهای ضربان قلب تماس بگیرید ، به درستی کار می کنند. پس از انتخاب آزمون RATE HEART ، آزمون به طور خودکار آغاز می شود. hands دستان خود را روی سنسورهای ضربان قلب تماسی و بعد از 10 ثانیه ضربان قلب قرار دهید باید در مرکز پایین نمایشگر نمایش داده شود. بند ضربان قلب بی سیم سازگار را بر روی آن قرار دهید. اگر سیگنال بند ضربان قلب ضربان قلب باشد توسط گیرنده بی سیم در کنسول شناسایی می شود ، مقدار در سمت چپ پایین نمایش داده می شود سمت نمایشگر.

#### **6.6 تست صدا TEST SOUND**

SOUND TEST به شما امکان می دهد عملکرد صحیح بوق کنسول را بررسی کنید. پس از انتخاب TEST SOUND ، آزمون به طور خودکار آغاز می شود. باید یک سری بوق بزند اگر همه چیز به درستی کار می کند شنیده شود. برای خاتمه آزمایش هر کلیدی را فشار دهید.

#### **6.7 تست پورت USB**

TEST USB به شما امکان می دهد عملکرد پورت و نرم افزار USB را به درستی بررسی کنید. اگر پورت USB خالی باشد یا ارتباط صحیحی برقرار نباشد ، FAILED TEST USB ظاهر می شود. اگر دستگاه USB در پورت باشد و به درستی ارتباط برقرار کند ، OK TEST USB روی صفحه ظاهر می شود. چندین بار USB را برداشته و وارد کنید تا تأیید کنید که پورت USB به طور مداوم کار می کند.

### **6.8 تست ترمز TEST BRAKE**

تست ترمز بررسی می کند که آیا سیستم مقاومت به درستی کار می کند یا خیر.

با شروع آزمون ، سطح 1 در سمت راست صفحه نمایش داده می شود.

در حالی که پدال زدن سطح را به سطح 20 افزایش می دهید اطمینان حاصل کنید که مقاومت با مقدار افزایش می یابد.

### **6.9 تست سنسور سرعت TEST SENSOR SPEED**

تست سنسور سرعت به شما امکان می دهد عملکرد مدار سنسور سرعت خود را ببینید یا خیر.

### **6.10 آمار STATISTICS**

گزارش آماری به شما امکان می دهد داده های استفاده انباشته از تجهیزات مانند Total را مشاهده کنید

کل زمان استفاده و کل مسافت استفاده.

TIME TOTAL مدت زمان استفاده واحد در تمام برنامه های تمرینی را نشان می دهد.

DISTANCE TOTAL کل مسافت طی شده روی واحد در طول تمام برنامه های تمرینی را نشان می دهد.

توجه: این مقادیر را می توان در طول تمرین با فشار دادن کلید iTEK مشاهده کرد.

### **6.11 سطح باتری LEVEL BATTERY**

.

مقدار تقریبی شارژ باقی مانده در بسته باتری را نشان می دهد. برای دریافت دقیق تر هنگام تست سطح باتری ، بیش از 45 دور در دقیقه پدال بزنید.